Caso 1: En algunos equipos, los permisos son necesarios para poder ejecutar correctamente Expovirtual 360, Tendremos que asignarle permisos en "PREFERENCIAS DEL SISTEMA -> SEGURIDAD Y PRIVACIDAD -> PESTAÑA PRIVACIDAD, seleccionamos ( archivos y carpetas en el menú del lado izquierdo )" en este caso la carpeta raíz esta en el escritorio, por eso se le otorgaron permisos a la carpeta escritorio, dependiendo desde donde ejecutes la ExpoVirtual 360, tendrás que otorgarle los permisos.

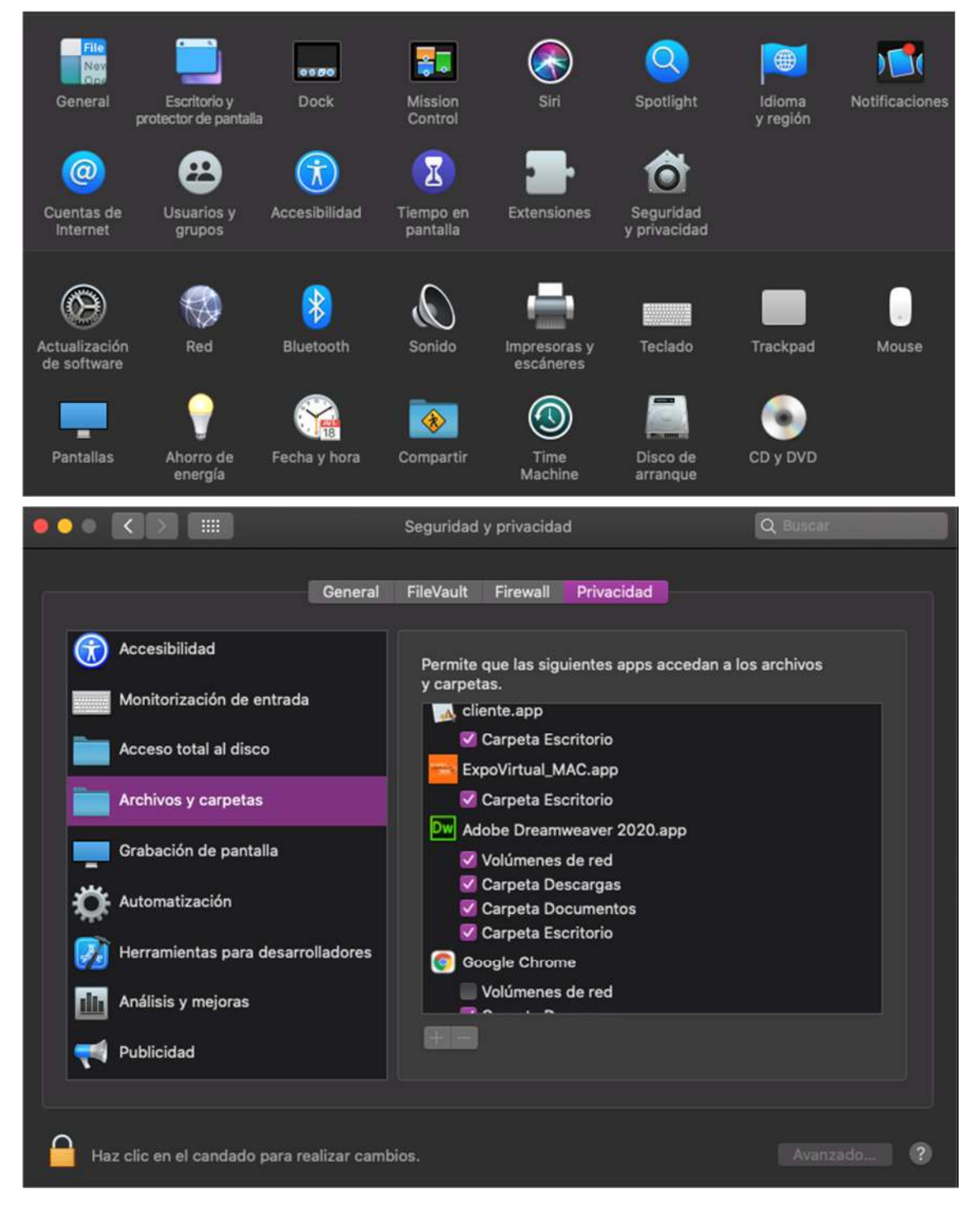

Caso 2: En algunos casos, la misma ejecución será la encargada de pedir los permisos necesarios antes de iniciarse correctamente, en el caso de denegar alguno deberán seguir el "Caso 1", esto dependiendo del tipo de permiso denegado, siguiendo como ejemplo el "Caso 1", la colonia no podrá abrirse hasta darle los permisos a la carpeta donde requiera el acceso por primera vez

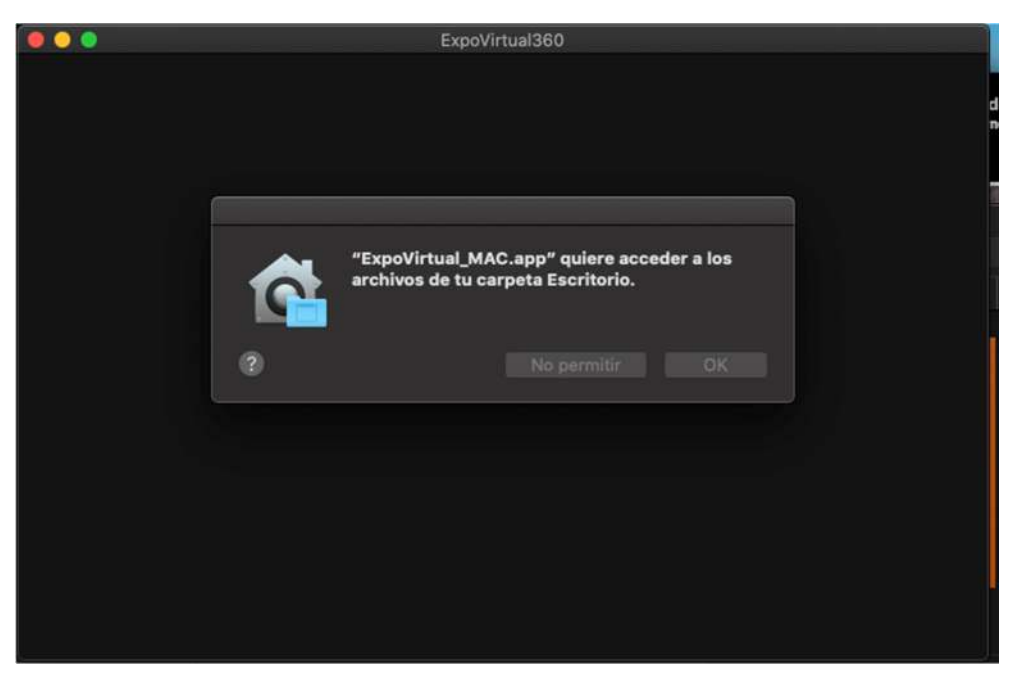

En el caso de denegar un permiso como el micrófono deberá seguir los mismos pasos pero incluyendo el apartado del mismo

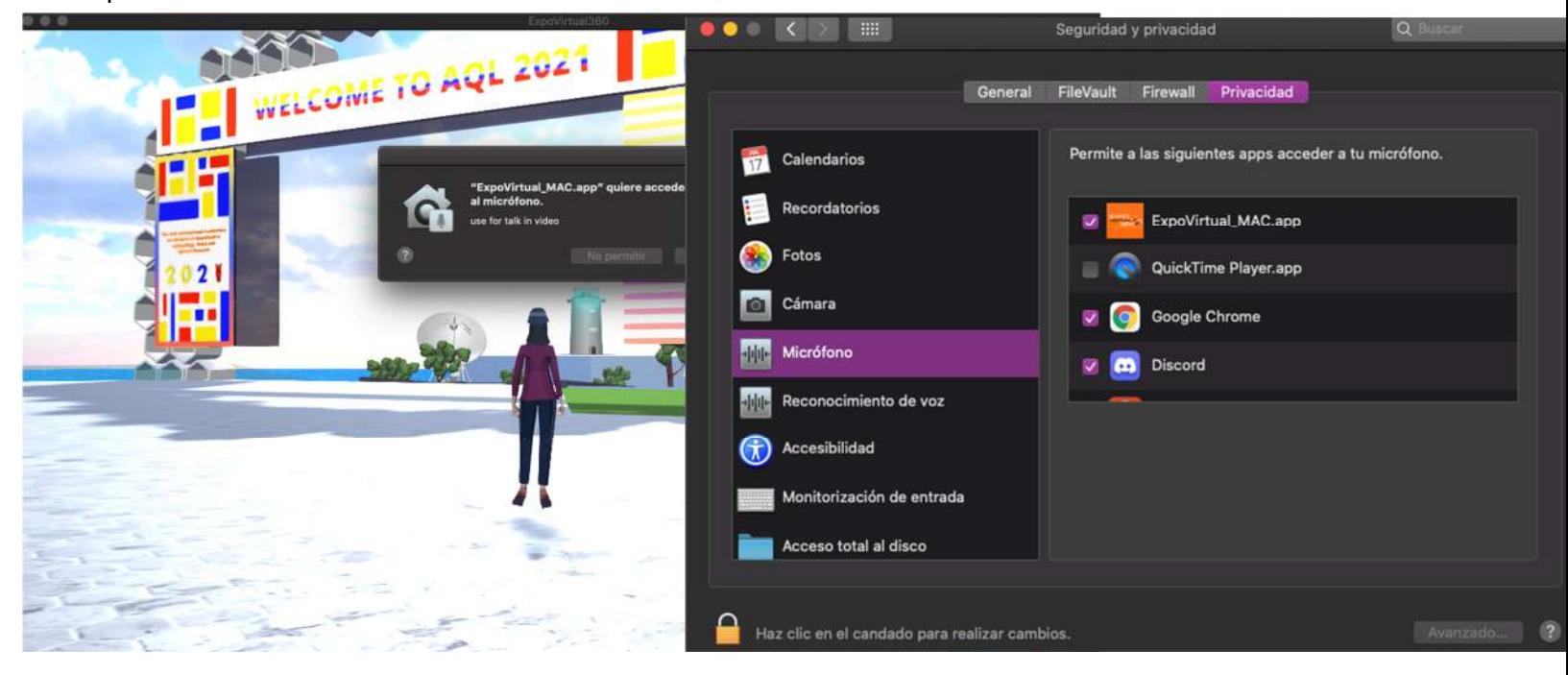

Caso 3:En este problema que suele ser muy común, los usuario no podrán establecer una conexión directa con el servidor, esto se debe a varios factores pero el principal de todos es que no cuenta con los permisos de usuario necesarios para poder realizar una conexión en el servidor, este ajuste depende 100% de quien este otorgando la conexión, puede ser desde el administrador de conexiones hasta el mismo equipo que no permite la conexión con el servidor, deberá decir a su administrador de ISP (Proveedor de Servicios de Internet) que de accesos y privilegios en su modem para poder establecer una conexión, una vez realizada la conexión correctamente deberá poder ver la conexión establecida como en la imagen.

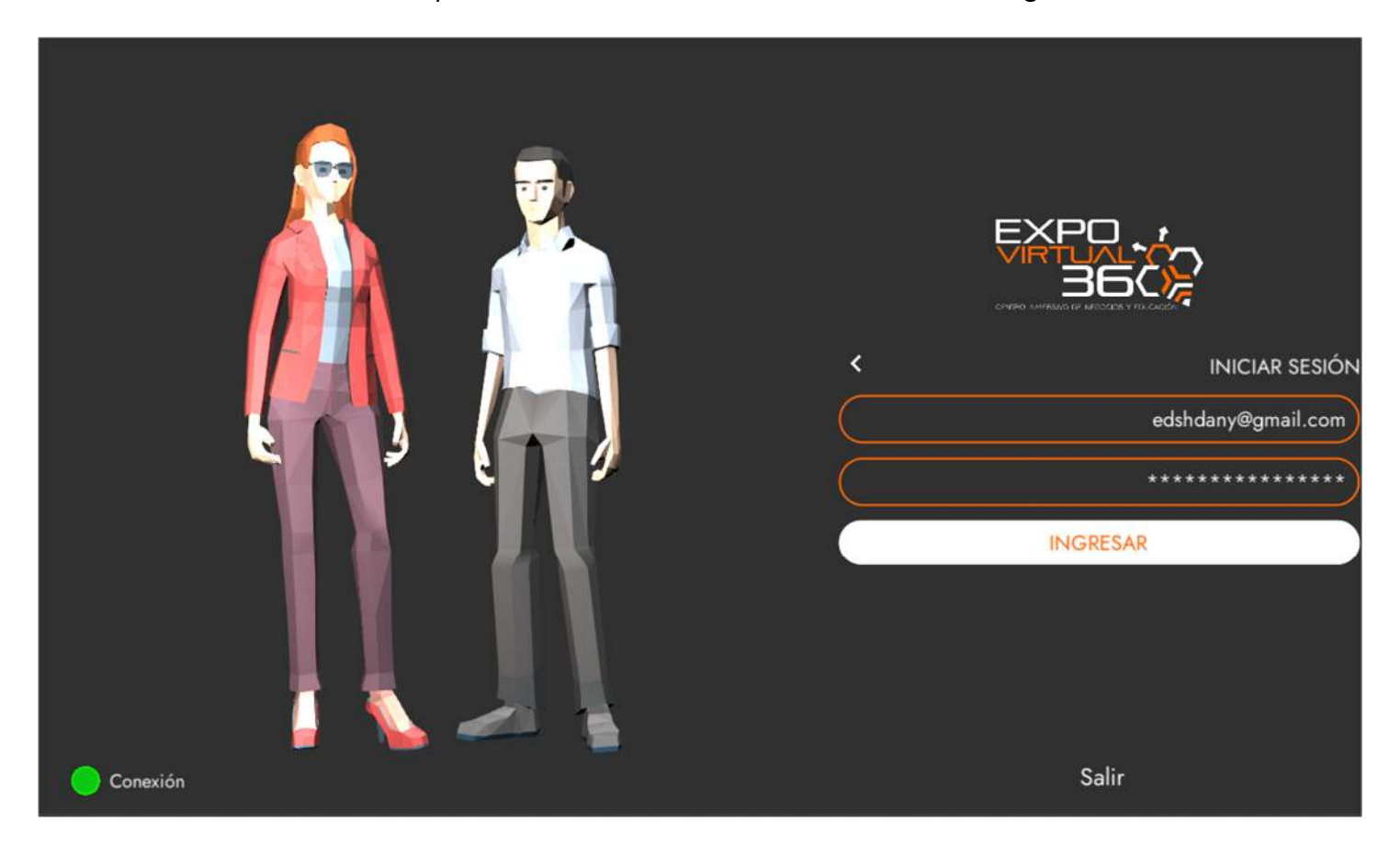